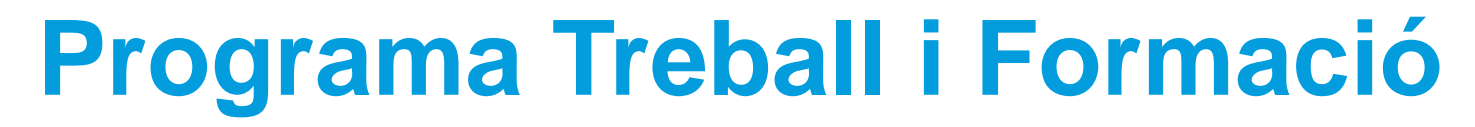

Entitats locals DONA i MG45

Convocatòria 2021

**Indicacions per emplenar el formulari de sol·licitud de subvenció i fer la tramesa electrònica**

setembre 2021

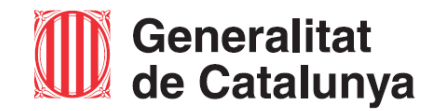

Servei d'Ocupació<br>de Catalunya

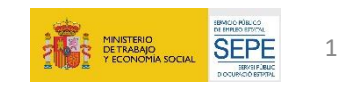

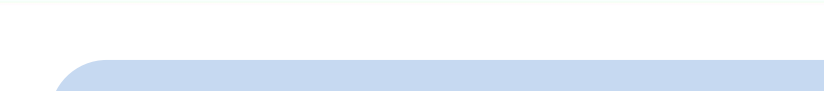

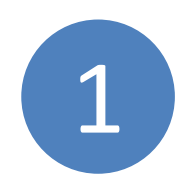

# **Certificat digital i correu electrònic**

L'entitat ha de disposar d'un **certificat digital vàlid i vigent** per poder fer la tramitació electrònica del procediment. Cal disposar d'una **adreça de correu electrònic** per poder rebre avisos i comunicacions.

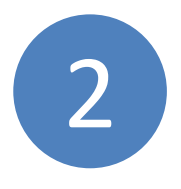

.

<span id="page-1-0"></span>Servei d'Ocupació<br>de Catalunya

## **Descarregueu el formulari de sol·licitud** Accediu a l'EACAT.

Trobareu el servei "SOC - Programa Treball i Formació. Línies DONA i MG45 2021" al Catàleg de tràmits.

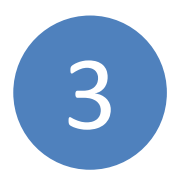

# **Descarregueu la memòria i els annexos de càlcul de subvenció**

Trobareu l'enllaç als documents normalitzats al punt [9](#page-10-0)

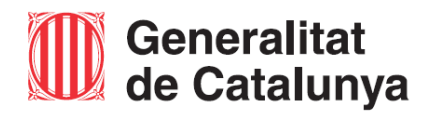

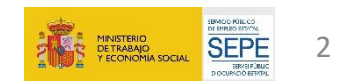

## 4 **Dades d'identificació de la persona representant legal**

#### Dades del/de la representant de l'organisme

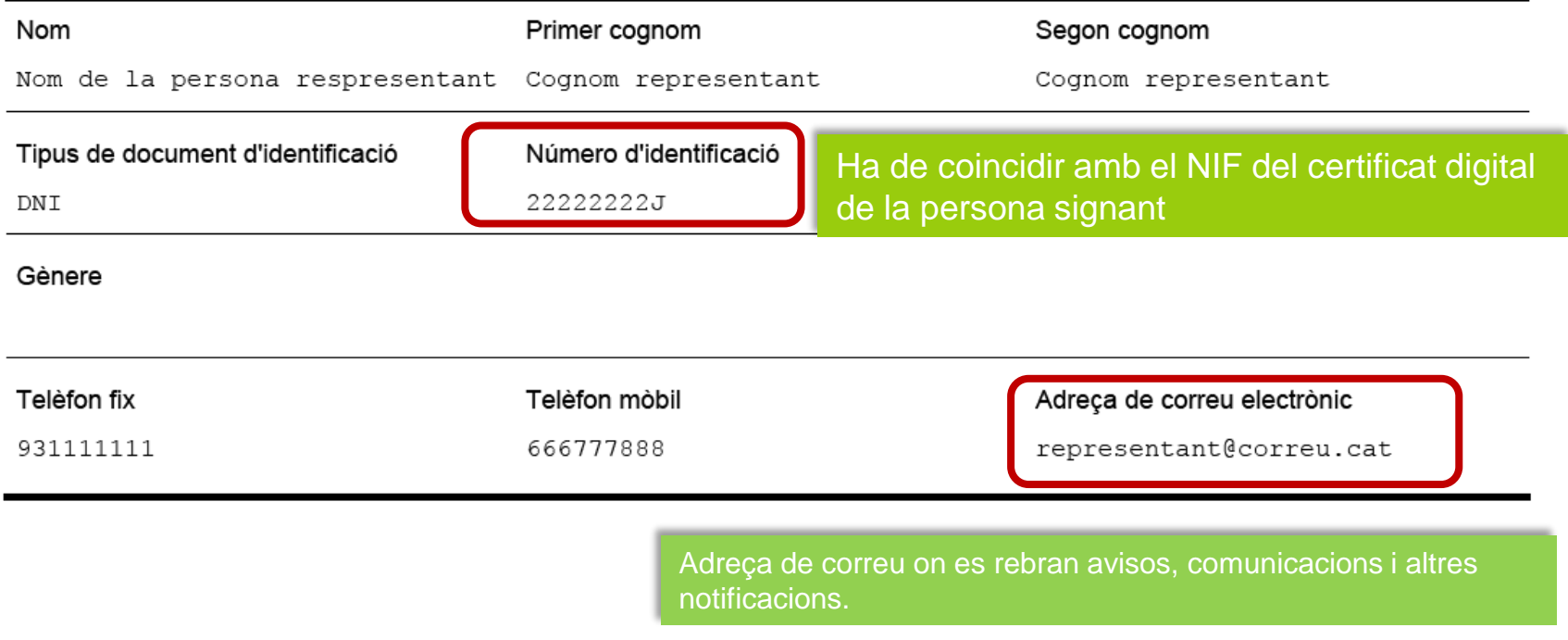

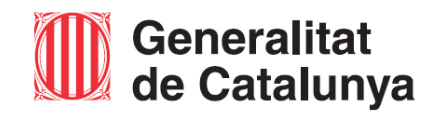

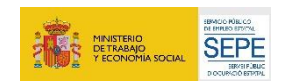

## **Dades d'identificació de la persona de contacte** 5

Us recomanen que informeu les dades d'una persona de contacte per facilitar la gestió de la subvenció.

Voleu informar una persona de contacte diferent de la persona sol·licitant o representant? Sí (+)

 $\bigcap$ No

### Dades d'identificació de la persona a contactar

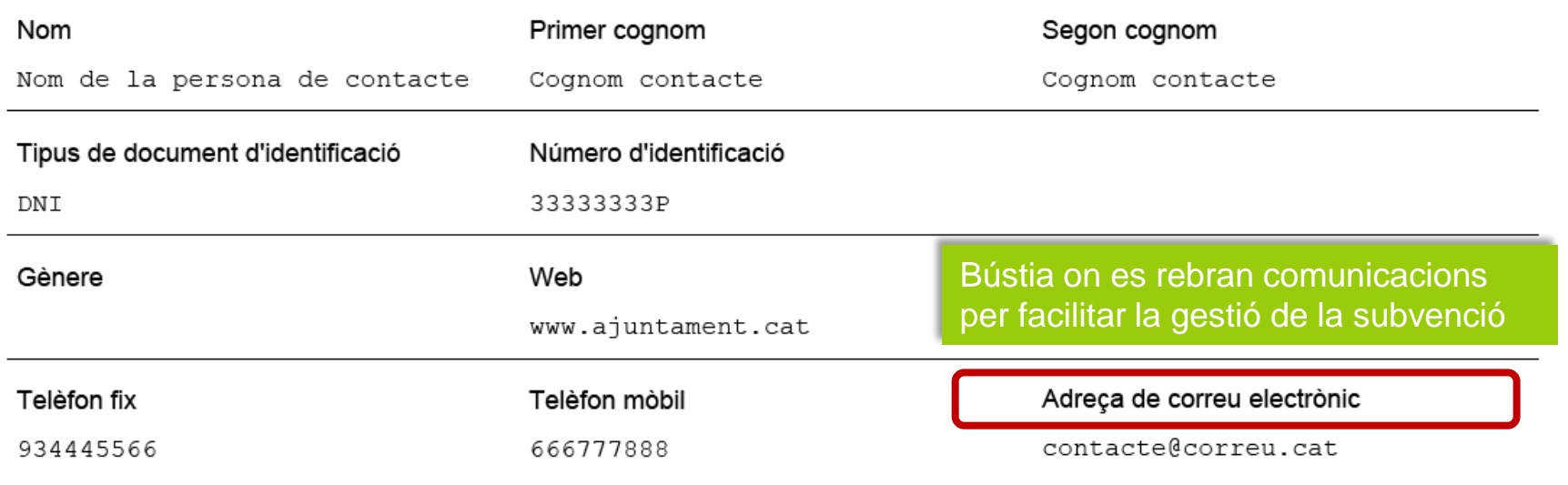

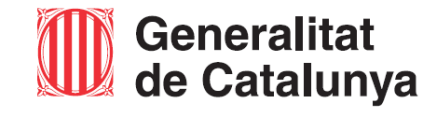

Servei d'Ocupació<br>de Catalunya

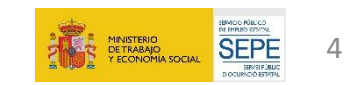

<span id="page-4-0"></span>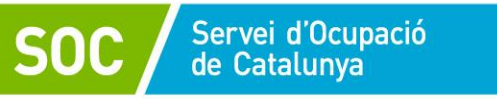

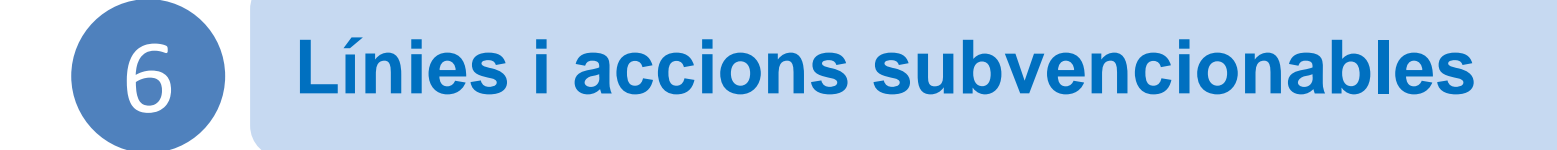

Les línies i accions subvencionables són:

- [a\)](#page-10-0)
- DONA : Dones en situació d'atur
- [b\)](#page-10-0)
- MG45 : Persones de 45 anys o més en situació d'atur

**ACOM (acompanyament):** consisteix a donar suport, dirigir i guiar a **totes les persones contractades** durant l'execució del Programa. Aquesta actuació ha de facilitar una millor adaptació al lloc de treball i un reforç competencial.

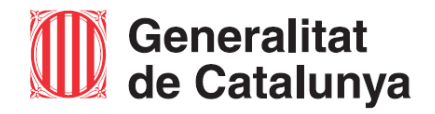

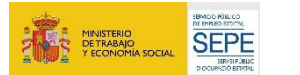

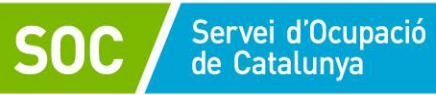

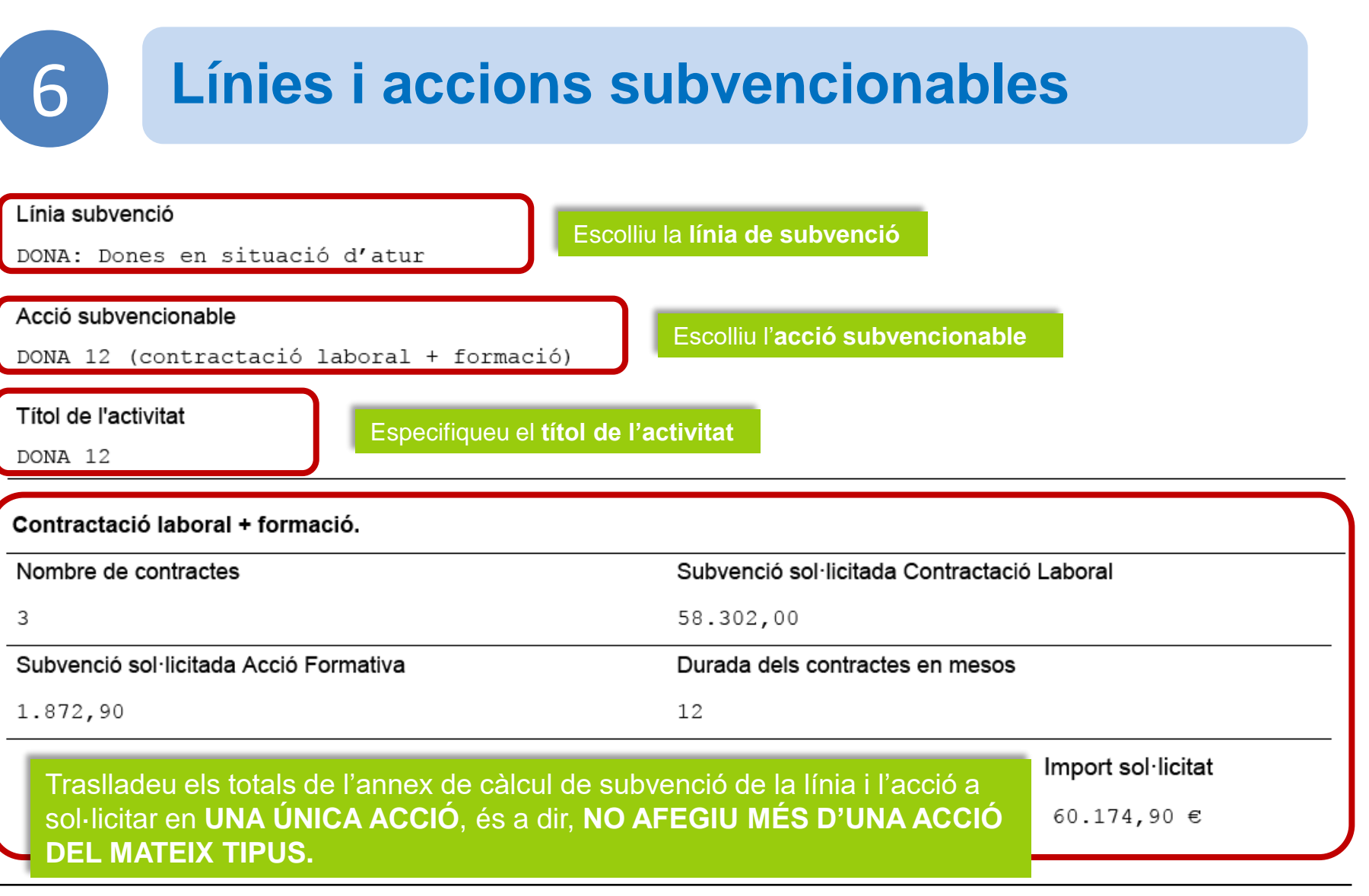

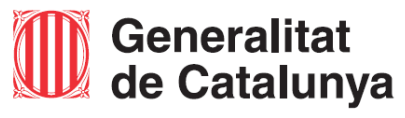

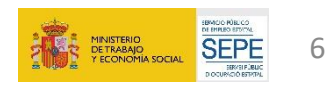

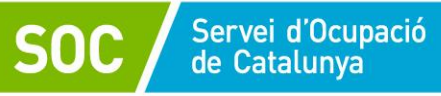

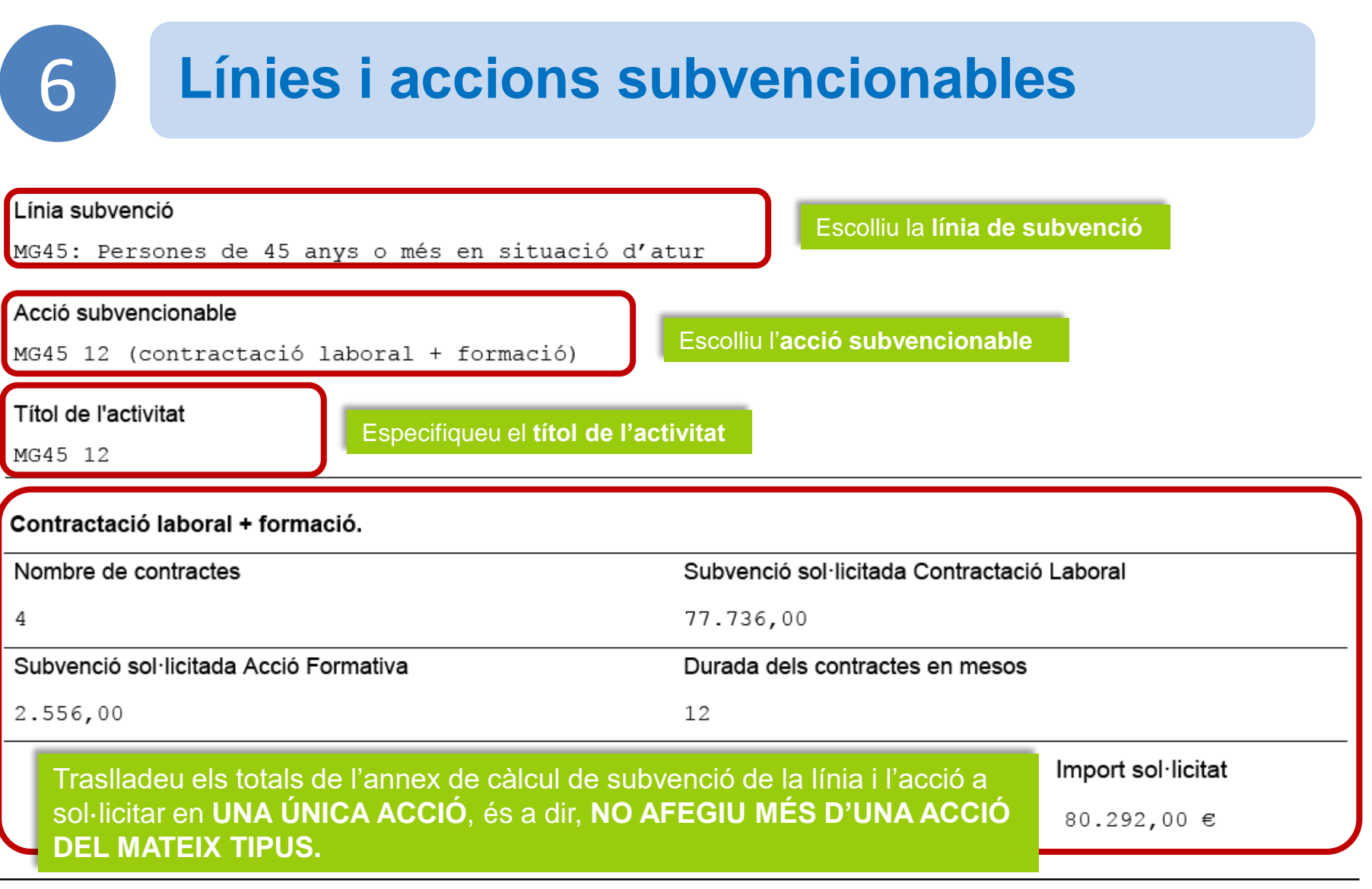

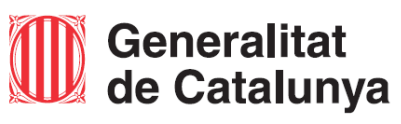

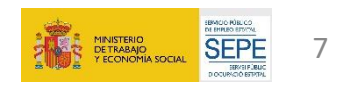

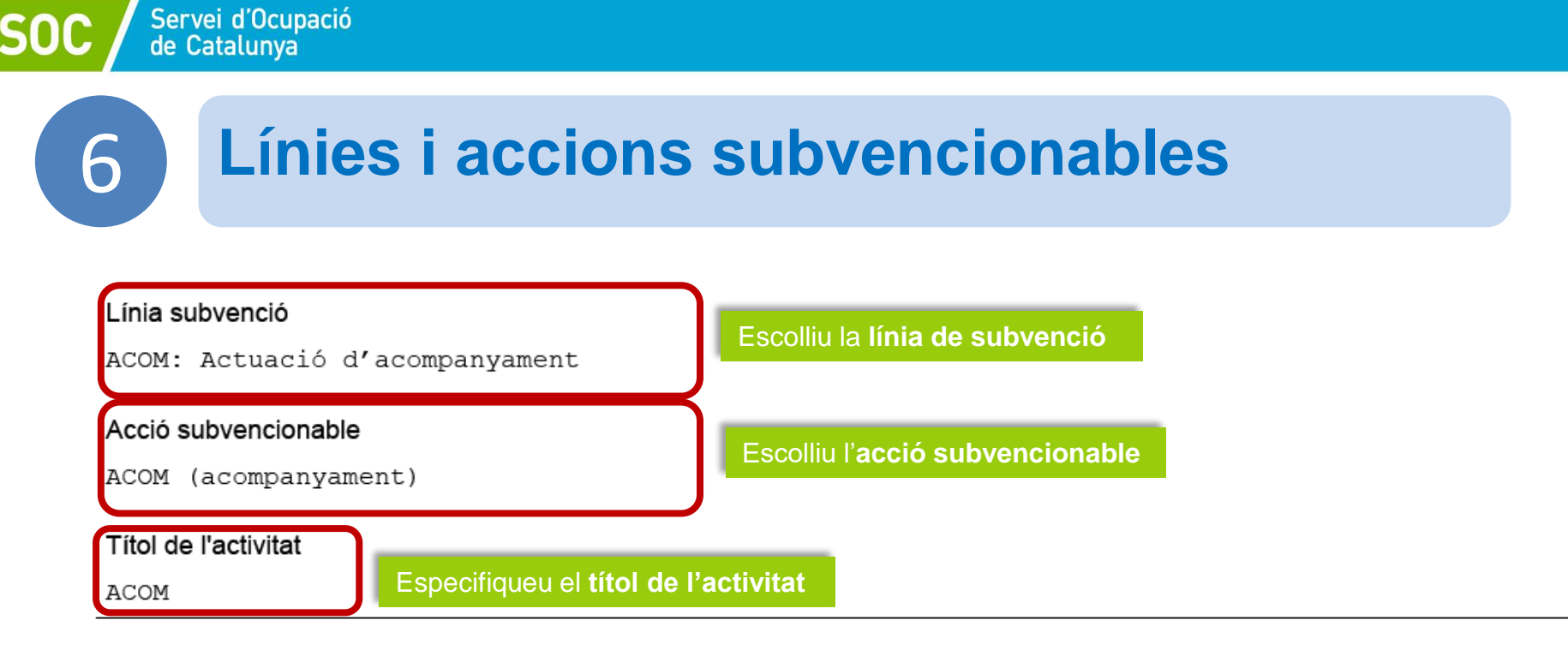

#### Acompanyament

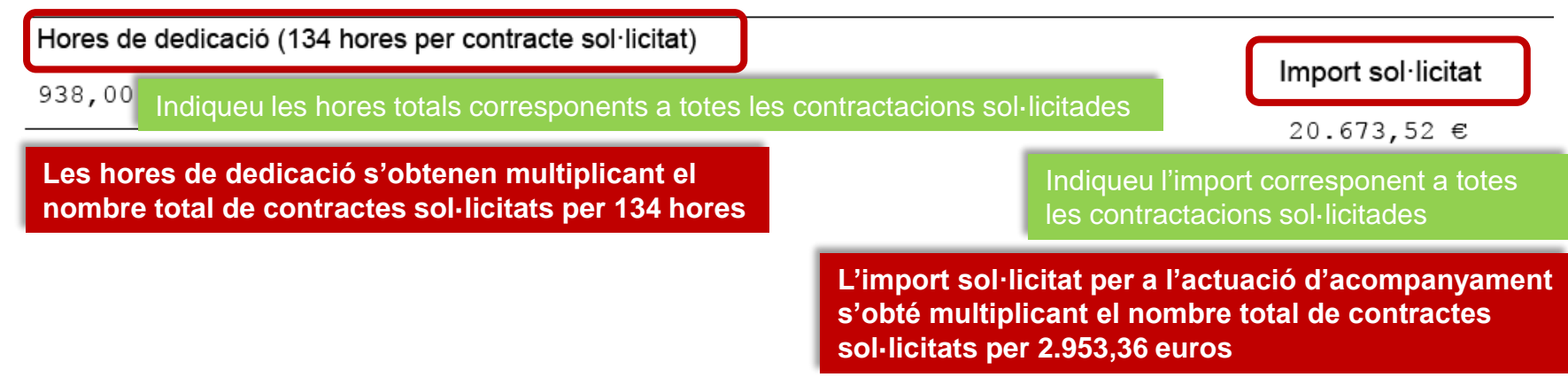

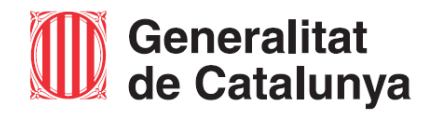

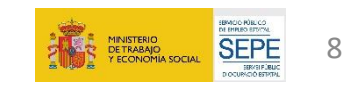

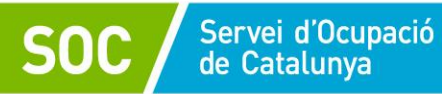

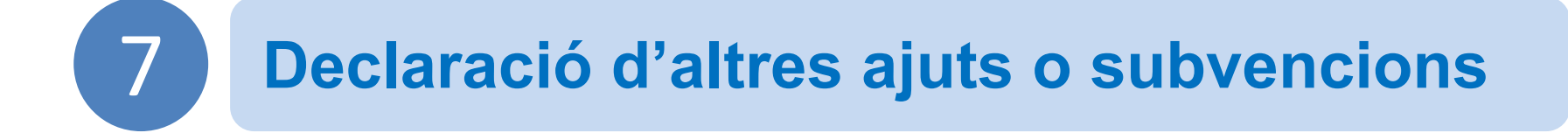

### Declaració d'altres subvencions o ajuts per a la mateixa activitat procedent d'altres departaments, administracions i entitats públiques o privades

Ha rebut o demanat altres ajuts per la mateixa finalitat

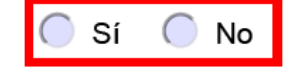

Informeu, si escau, altres subvencions o ajuts sol·licitats o concedits per a la mateixa activitat o finalitat.

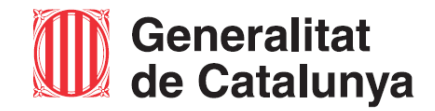

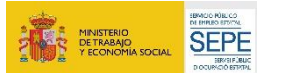

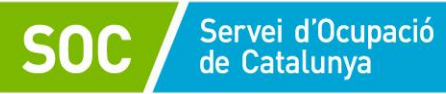

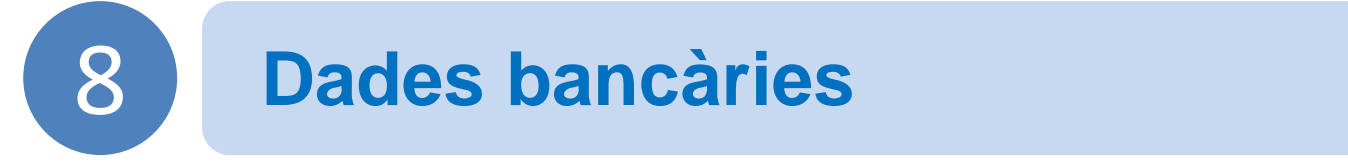

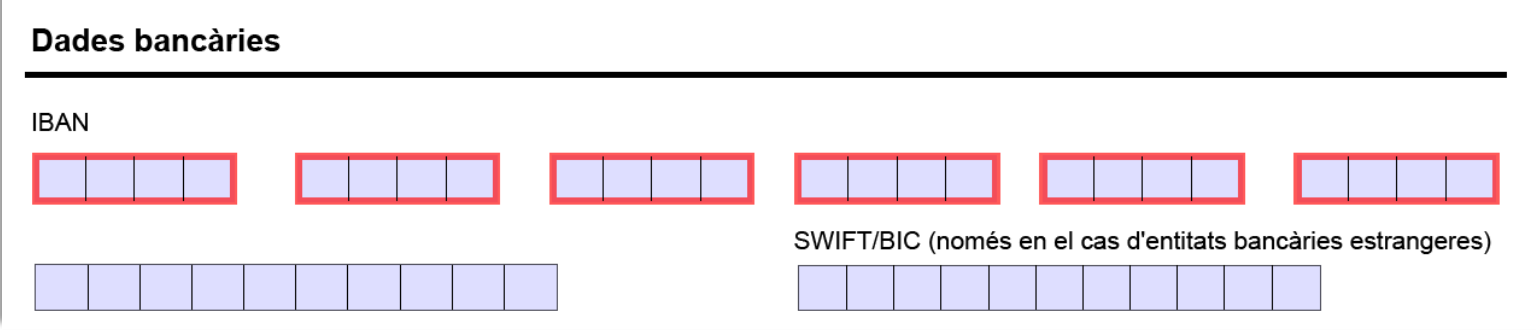

#### Informeu les dades bancàries on voleu rebre el pagament de la subvenció.

Haureu de presentar el **full de domiciliació bancària** degudament emplenat, en cas que:

- No s'hagi presentant anteriorment,
- Voleu modificar les dades bancàries,
- Han transcorregut més de cinc anys.

*El full de domiciliació bancària es podrà presentar després de fer la tramesa de la sol·licitud de subvenció mitjançant el formulari d'aportació de documentació* 

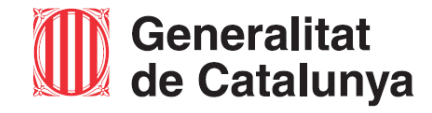

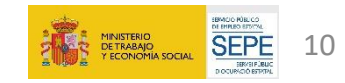

<span id="page-10-0"></span>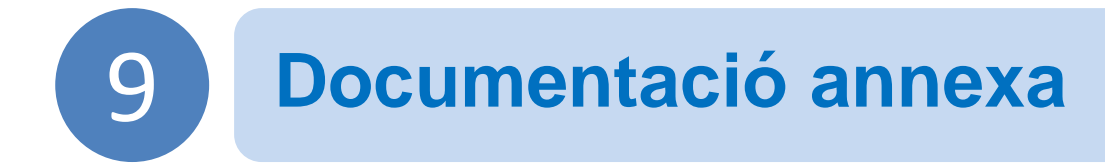

La documentació a presentar amb la sol·licitud de subvenció es troba a l'apartat "Documentació annexa" del formulari PDF.

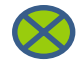

Servei d'Ocupació de Catalunva

> La **memòria tècnica i econòmica** s'ha de presentar d'acord amb els **document normalitzat** que trobareu al catàleg d'impresos del departament.

[> G146NPTIF-080 Memòria tècnica per entitats locals](https://empresa.extranet.gencat.cat/impresos/AppJava/downloadFile.html?idDoc=G146NPTIF-080-00.docx)

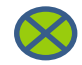

**Els annexos de càlcul de la subvenció de les línies sol·licitades s'han de presentar d'acord amb els documents normalitzats que trobareu al catàleg d'impresos del departament:**

[> G146NPTIF-081 Càlcul de la subvenció sol·licitada – Entitats Locals -](https://empresa.extranet.gencat.cat/impresos/AppJava/downloadFile.html?idDoc=G146NPTIF-081-00.xlsx) línia DONA

[> G146NPTIF-082 Càlcul de la subvenció sol·licitada – Entitats locals -](https://empresa.extranet.gencat.cat/impresos/AppJava/downloadFile.html?idDoc=G146NPTIF-082-00.xlsx) línia MG45

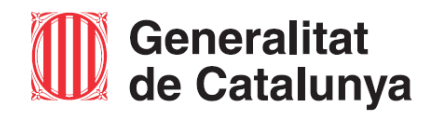

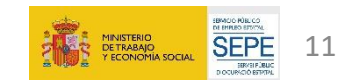

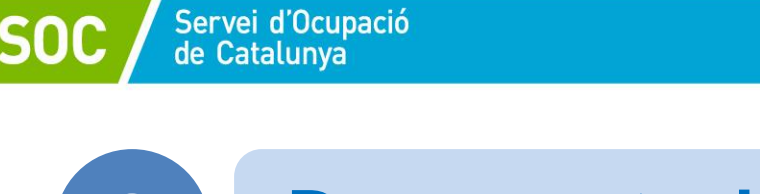

9

## **Documentació annexa**

Quan afegiu al formulari els annexos de càlcul per a la línia o línies de les quals sol·liciteu la subvenció heu de:

**9.1 Modificar el nom de l'arxiu descarregat** i seguir aquest format:

**CalculSubLINIA\_el NIF de l'entitat** 

*Per exemple*

**CalculSubDONA\_Q000000J.xls CalculSubMG45\_Q000000J.xls**

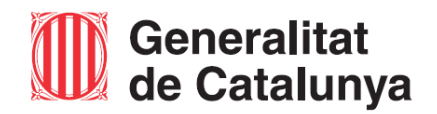

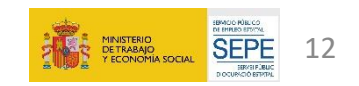

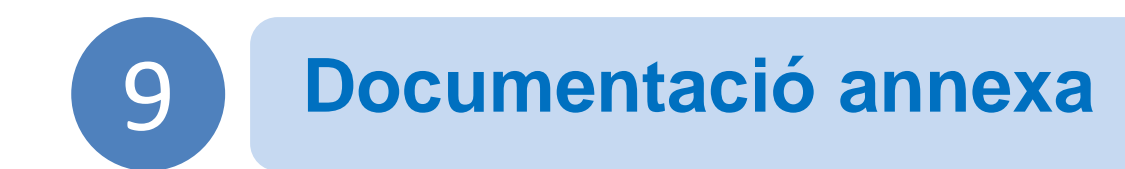

Servei d'Ocupació<br>de Catalunya

**9.2 Adjuntar els documents** en **format excel (.xls .xlsx)** degudament emplenats de la línia o línies pels quals presenteu la sol·licitud de subvenció:

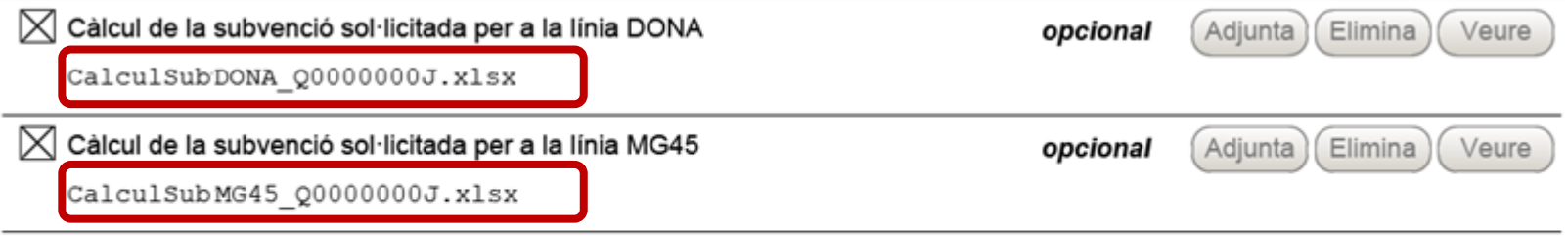

Seguiu les indicacions descrites a les llegendes de **l'annex de càlcul** de subvenció sol·licitada al SOC.

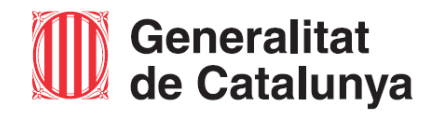

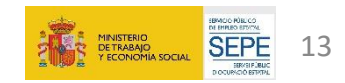

Servei d'Ocupació<br>de Catalunya

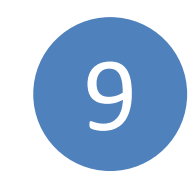

## **Documentació annexa**

Per comprovar que la documentació annexa s'ha afegit correctament al PDF podeu clicar sobre la icona del clip del programari d'Adobe:

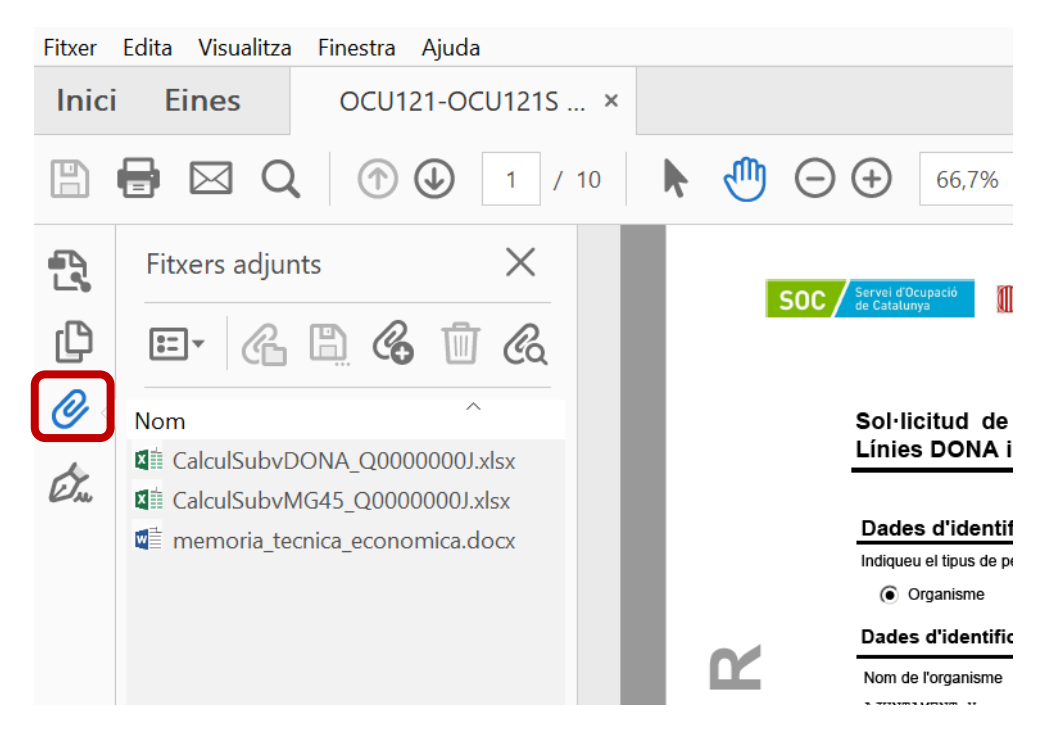

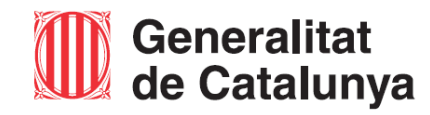

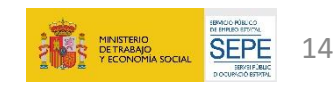

### 10 **Declaracions responsables**

## Si l'entitat té una **plantilla igual o superior a 25 persones**, haureu d'indicar les mesures de prevenció i detecció dels casos d'assetjament sexual:

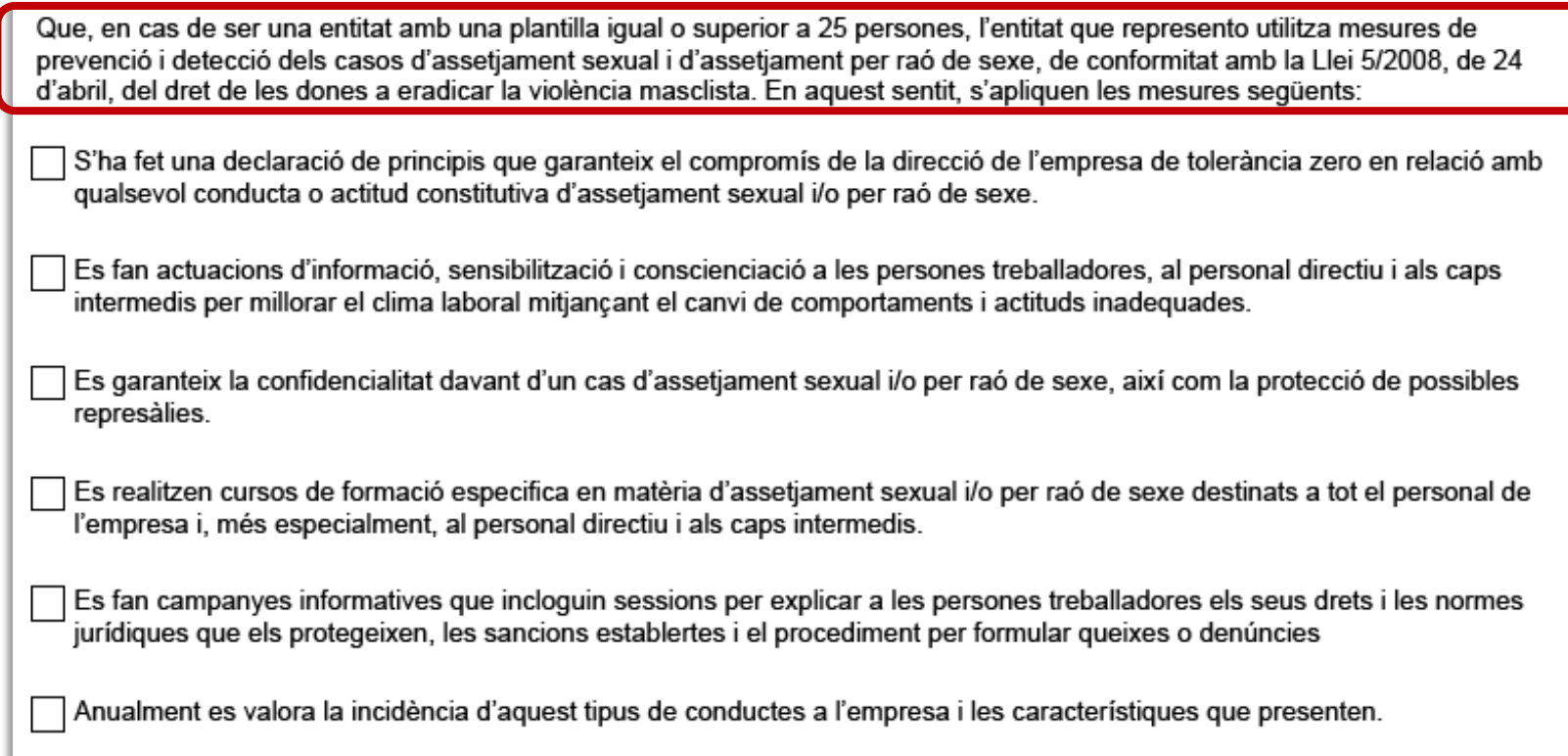

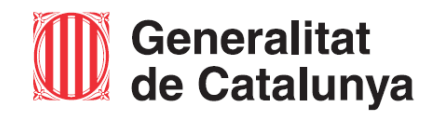

Servei d'Ocupació<br>de Catalunya

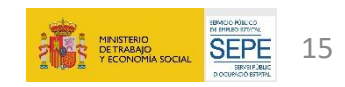

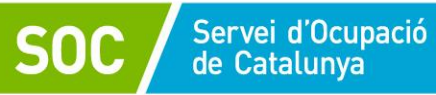

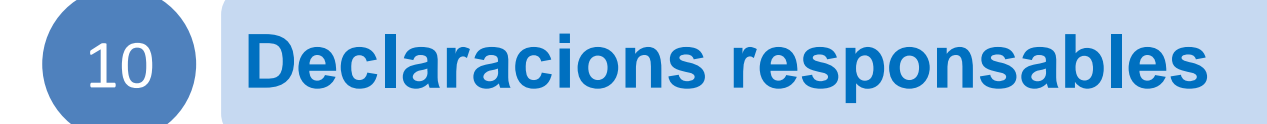

Pel que fa a la documentació presentada anteriorment:

Respecte a la documentació sol·licitada, si ja s'ha presentat part d'ella anteriorment, no han transcorregut més de cinc anys i no s'ha modificat, marqueu la casella i ompliu el quadre amb les dades demanades

 $\boxtimes$  Declaro que ja he presentat anteriorment aquesta documentació sense que hagin transcorregut més de cinc anys ni s'hagi modificat el seu contingut:

Per cada document ja presentat relacionar document, data presentació, Òrgan o dependència i Procediment/referència

DOCUMENT; DATA DE PRESENTACIÓ; ORGAN O DEPENDÈNCIA; PROCEDIMENT/REFERENCIA

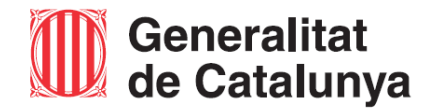

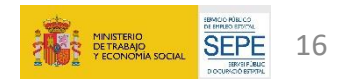

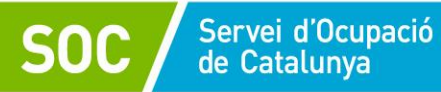

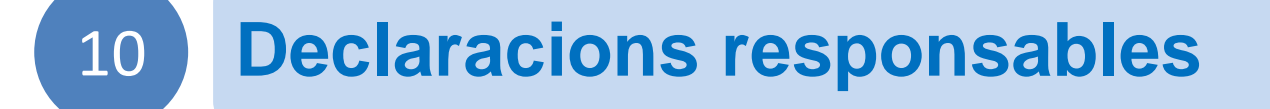

En cas d'organisme autònom o altra entitat jurídica de creació voluntària, depenent o vinculada a una administració local, l'entitat que represento disposa de l'acord o acords municipals pels quals es decideix la seva creació i els estatuts i/o altres documents fundacionals, i les seves modificacions i que estan publicats en data i lloc indicats a continuació:

Si escau, indiqueu la **data i lloc** on estan publicats els documents indicats a la declaració responsable.

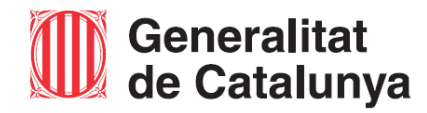

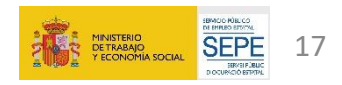

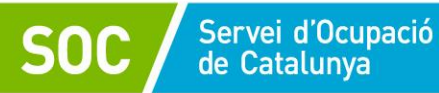

11

# **Botons del formulari**

Desar

Deseu les dades per recuperar el formulari amb la informació introduïda.

El formulari de sol·licitud està en "**ESBORRANY**" Validar fins que es validen les dades introduïdes. Quan les dades s'han validat el formulari passa a "**PENDENT DE SIGNAR**" i es bloqueja. No es podrà signar fins que les dades no hagin estat validades. Desbloquegeu el formulari per recuperar-lo en mode Desbloquejar edició.

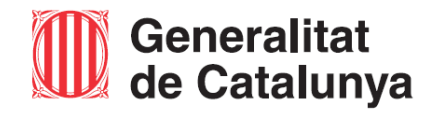

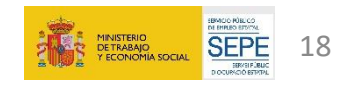

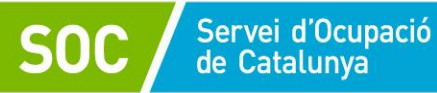

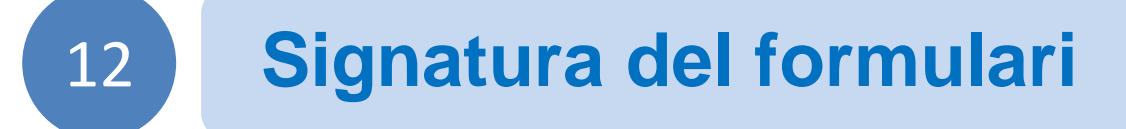

Atenció: només s'accepten els certificats digitals emesos per qualsevol entitat de certificació classificada per l'Agència Catalana **H** de Certificació. Consulteu el llistat de certificats digitals admesos.

No s'admet la signatura amb ID digital autogenerat mitjançant el programari d'Adobe.

Si vol signar amb DNI electrònic (eDNI), s'ha de deshabilitar el mode protegit del Reader XV. Consulteu com realitzar-ho.

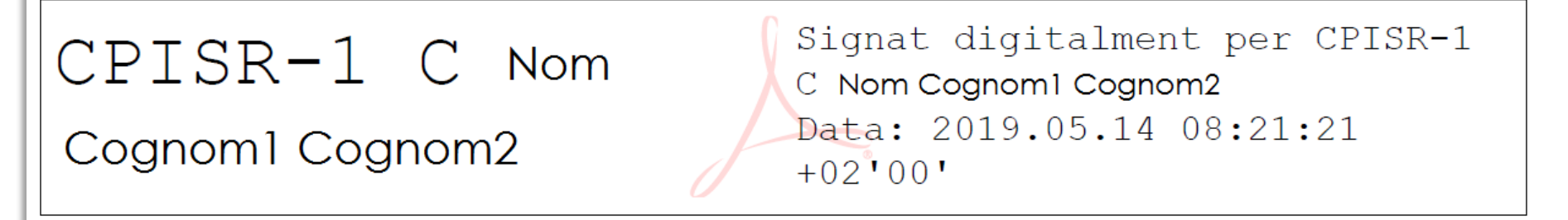

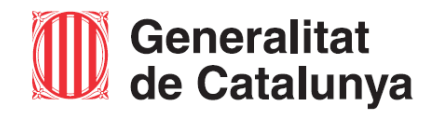

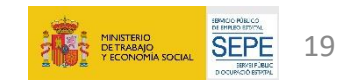

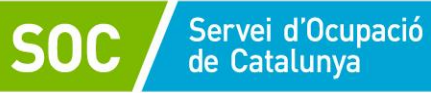

13

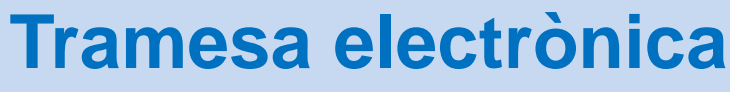

Presentació de la sol·licitud de subvenció

## Accediu a l'EACAT.

Aneu a l'opció "Tràmits" >> "Finestreta de registre".

### Documentació a presentar

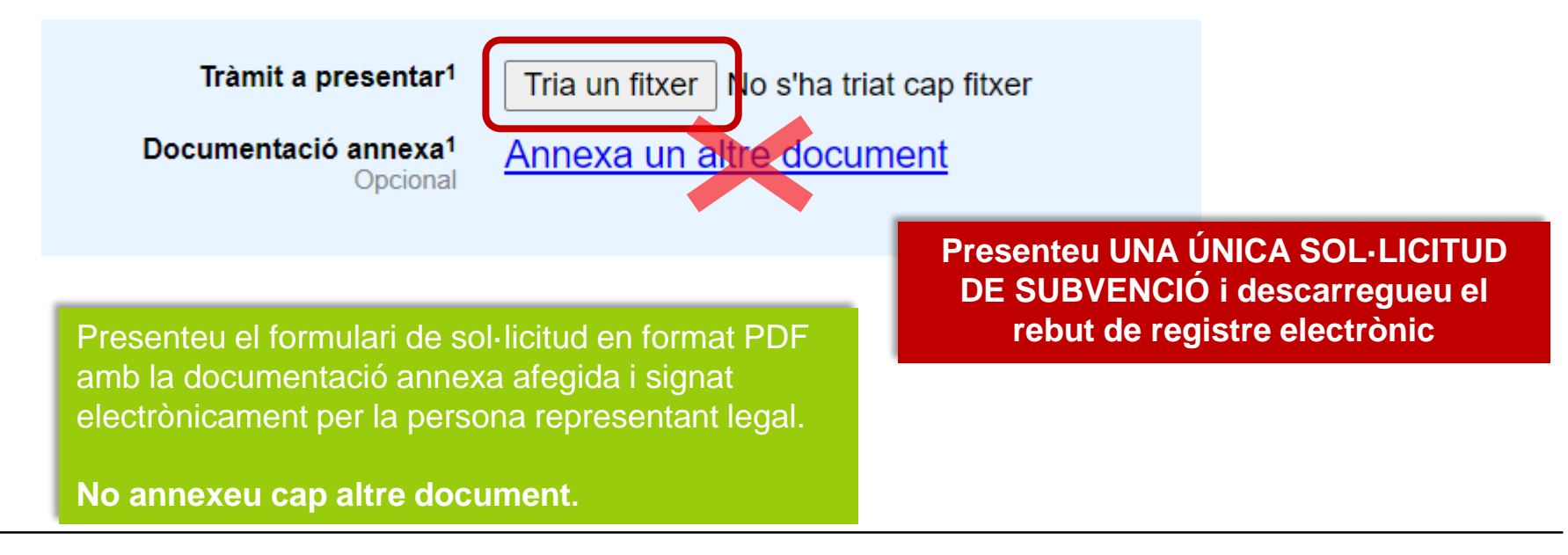

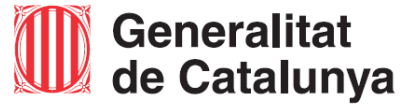

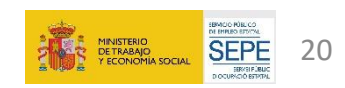

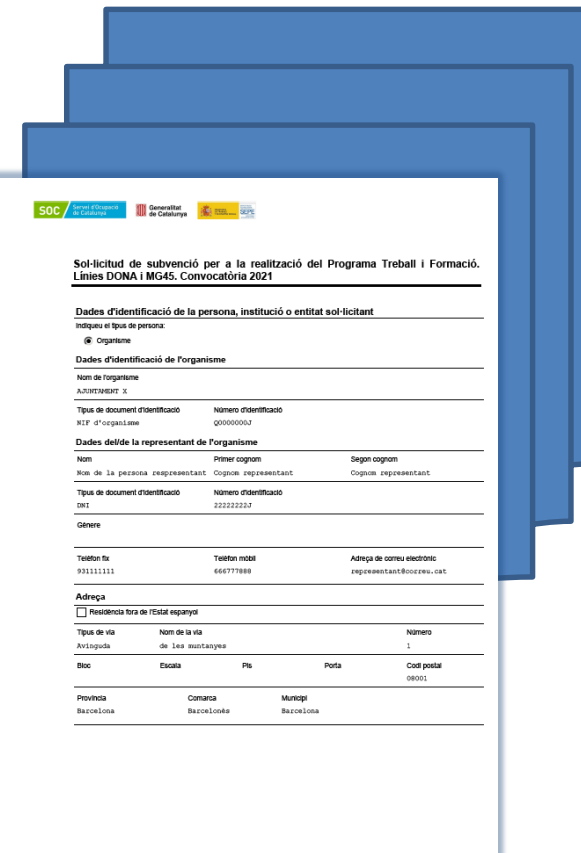

El Servei de Programes d'Oportunitats d'Ocupació revisarà les sol·licituds rebudes.

Un cop revisades, si la documentació presentada no és correcte o és incompleta, es procedirà a trametre un requeriment a l'entitat.

Per poder contestar el requeriment o fer arribar qualsevol document relatiu a la gestió del programa feu servir la modalitat "Aportació de documentació".

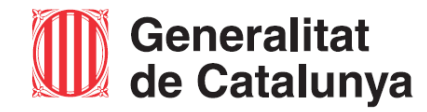

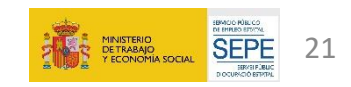

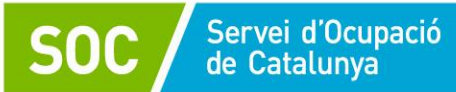

# **Més informació i consultes**

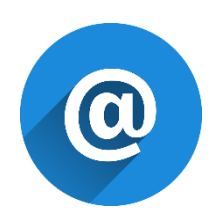

**[treballiformacio.soc@gencat.cat](mailto:treballiformacio.soc@gencat.cat)**

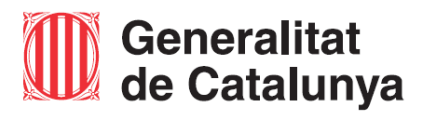

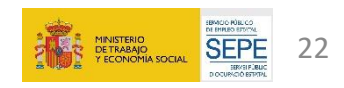